# **Adressen verwalten**

Jeder Inhalt im Medienarchiv hat eine stabile Internet-Adresse. Neben der technisch definierten kanonischen Adresse können NutzerInnen auch sprechende Adressen festlegen. Diese Adressen eignen sich z.B. für das Publizieren in einem Text oder auf einem Flyer. Sie können auf Sets und Medieneinträge gerichtet sein.

#### **Technische Adresse:**

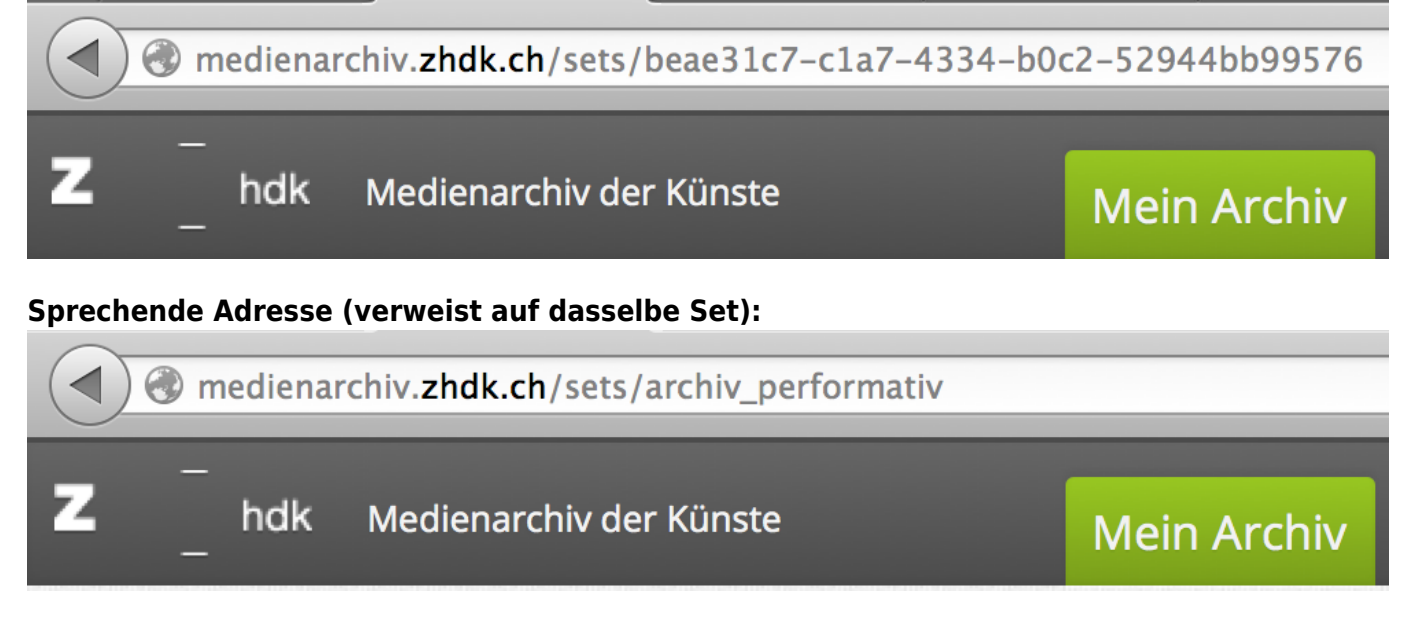

## **Dialog Adresse verwalten**

Über das Aktionen-Menü können die Adressen von Inhalten verwaltet werden. Diese Aktion kann von der Verantwortlichen Person sowie von Nutzer/innen mit der Berechtigung "Verwalten" durchgeführt werden.

# **Kanonische Adresse (UUID)**

Jeder Inhalt hat eine automatisch erzeugte, kanonische Adresse bestehend aus Zahlen und Buchstaben, eine sog. UUID (Universally Unique Identifier). Diese Adresse kann nicht übertragen oder entfernt werden und ist deshalb immer an erster Stelle aufgelistet.

# **Zusätzliche Adresse**

Da die kanonische Adresse sehr lange und nicht einfach zu merken ist, können zusätzliche sprechende Adressen hinzugefügt werden. Solche werden durch Suchmaschinen höher gewertet als die technisch definierten Adressen.

Für die freien Adressen gelten bestimmte Konventionen: Eine Adresse darf nur genau einmal im System vorkommen. Sie beginnt immer mit einem Kleinbuchstaben, gefolgt von (mindestens einem) weiteren Zeichen aus Kleinbuchstabe, Nummer, Bindestrich ("-") und Grundstrich ("\_") in beliebiger Reihenfolge. Sonderzeichen und Umlaute dürfen nicht verwendet werden.

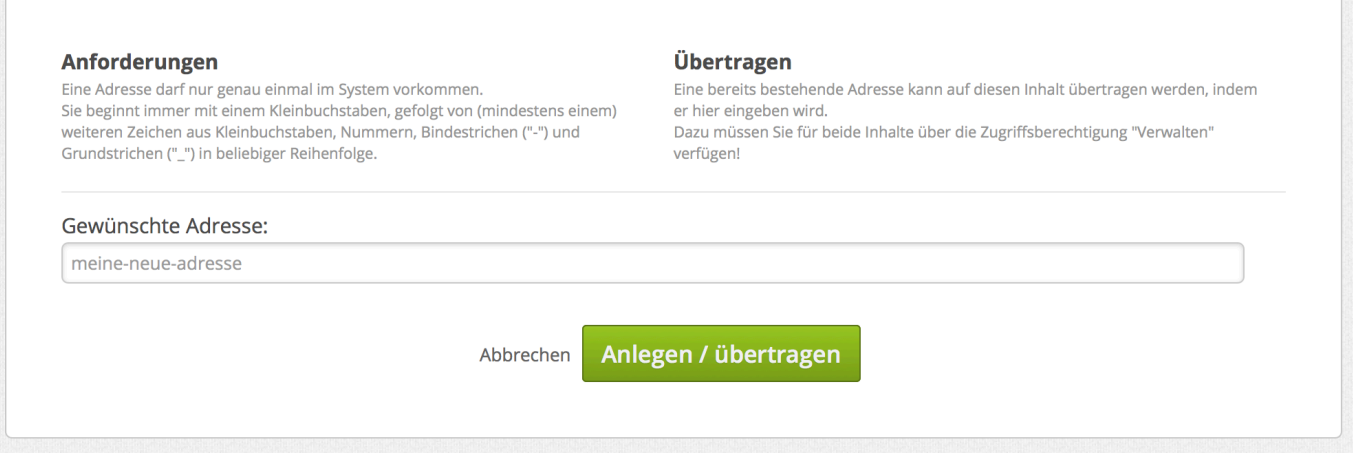

#### **Tipps für die Benennung**

- Projekte vergeben ihren Projekttitel an das oberste Set: [http://medienarchiv.zhdk.ch/sets/archiv\\_performativ](http://medienarchiv.zhdk.ch/sets/archiv_performativ)
- Personen vergeben ihren Namen für ein Portfolio-Set: [http://medienarchiv.zhdk.ch/sets/max\\_muster](http://medienarchiv.zhdk.ch/sets/max_muster) (fiktive Adresse)
- Departemente, Studienbereiche und Vertiefungen vergeben ihren Namen für das Set, indem sie Arbeiten präsentieren:<http://medienarchiv.zhdk.ch/sets/vfo> (fiktive Adresse)
- Für die Öffentlichkeitsarbeit können wichtige Medieneinträge mit sprechenden Adressen versehen werden: [http://medienarchiv.zhdk.ch/sets/beste\\_filme\\_2013](http://medienarchiv.zhdk.ch/sets/beste_filme_2013) (fiktive Adresse)

#### **Adressen für Sets und Medieneinträge**

- Set: [http://medienarchiv.zhdk.ch/sets/meine\\_adresse](http://medienarchiv.zhdk.ch/sets/meine_adresse)
- Medieneintrag: [http://medienarchiv.zhdk.ch/entries/meine\\_schoene\\_adresse](http://medienarchiv.zhdk.ch/entries/meine_schoene_adresse)

Adressen können nur einmal vergeben werden. Es ist also nicht möglich für ein Set und für einen Medieneintrag dieselbe Adresse zu verwenden.

### **Mehrere Adressen**

Ein Inhalt kann mehrere Adressen haben. Einmal vergebene Adressen können nicht erneut vergeben werden. Somit können Tipp-Fehler nur durch die Vergabe einer neuen Adresse korrigiert werden. Wird ein Medieneintrag oder ein Set gelöscht, verschwinden auch die mit ihm verknüpften Adressen aus dem System und können neu vergeben werden. Sie können fälschlich vergebene Adressen löschen, indem sie diese einem dafür erstellten Set zuweisen und das dann löschen.

# **Übertragen**

Eine bereits bestehende Adresse kann auf einen anderen Inhalt übertragen werden. Dies ist hilfreich, wenn eine Adresse auf einen wechselnden Inhalt zeigen soll z.B. "Aktuelle Abschlussarbeiten" oder "Geltendes Schema". Um eine bereits bestehende Adresse auf einen anderen Inhalt zu übertragen,

## **Primäre Adresse**

Für jeden Inhalt gibt es immer genau eine primäre Adresse. Diese ist in der Adressleiste des Browsers sichtbar wenn der Inhalt angezeigt wird. Neben der primären Adresse können weitere gesetzt werden, die auf die primäre Adresse weiterleiten.

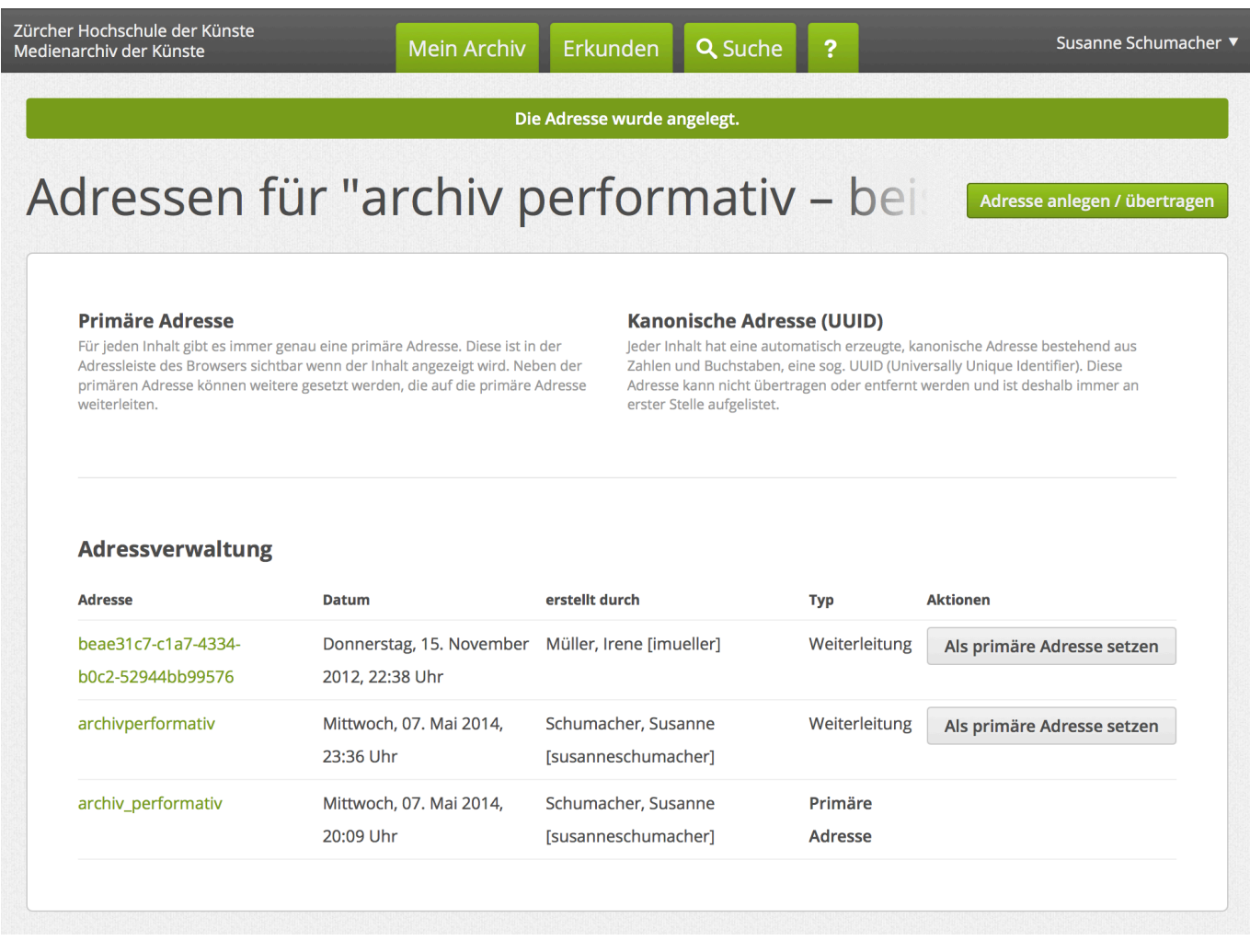

## **Institutionelle Adressen der ZHdK**

Namen von Fachbereichen und Abteilungen der ZHdK dürfen nur durch diese selbst verwendet werden. Daher hat der Support des Medienarchivs bereits die wichtigsten institutionellen Adressen reserviert. Wenn Sie eine solche für Ihre Abteilung einsetzen wollen, übertragen wir diese gerne auf ihr entsprechendes Set. Melden Sie sich bitte beim Support unter Angabe der kanonischen Set-ID.

[support.medienarchiv@zhdk.ch](mailto:support.medienarchiv@zhdk.ch) Telefon: +41 43 446 21 60

From: <https://wiki.zhdk.ch/medienarchiv/>- **Support Medienarchiv**

Permanent link: **[https://wiki.zhdk.ch/medienarchiv/doku.php?id=urls\\_v2&rev=1499267886](https://wiki.zhdk.ch/medienarchiv/doku.php?id=urls_v2&rev=1499267886)**

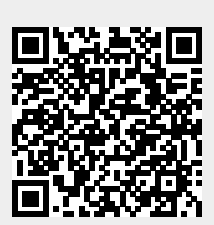

Last update: **05.07.2017 17:18**